# 区块链技术与应用 实验二: P2P 网络 (上)

v0.

丁烨,网络空间安全学院 副教授 dingye@dgut.edu.cn

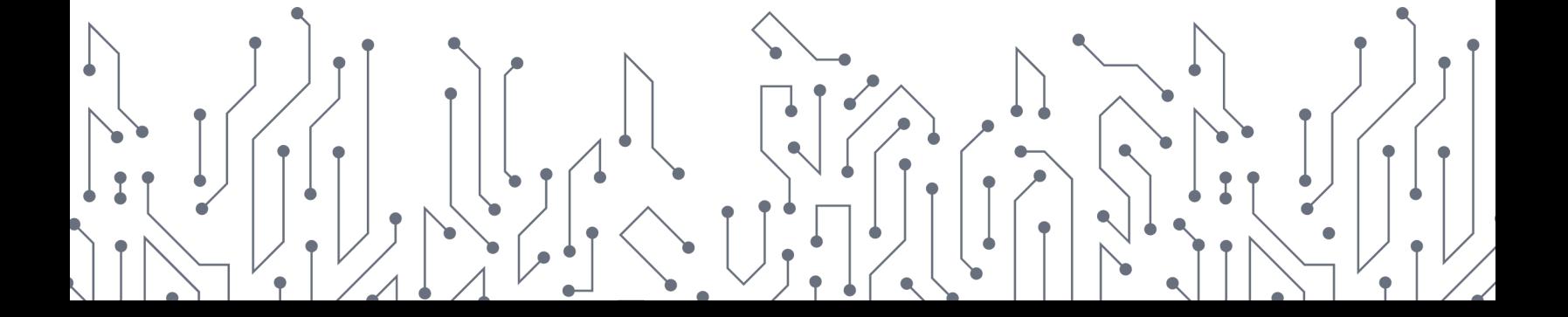

### P2P 网络概述

P2P 网络技术简介

- ◆ 对等式网络(Peer-to-peer, P2P)
- ❖ 又称点对点技术
- ◆ 无中心服务器、依靠用户群(Peers)交换信息的互联网体系
- ◆ P2P 网络可以降低因中心节点出错而导致资料丢失的风险
- v 与有中心服务器的中央网络系统不同,对等网络的每个用户端既是一个 节点,也有服务器的功能,任何一个节点无法直接找到其他节点,必须 依靠其户群进行信息交流

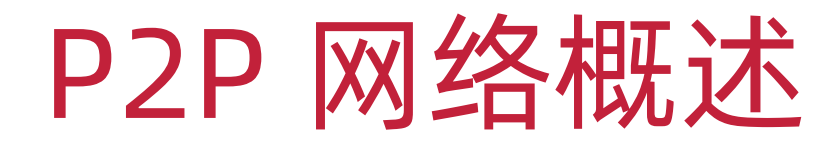

#### P2P 网络技术简介

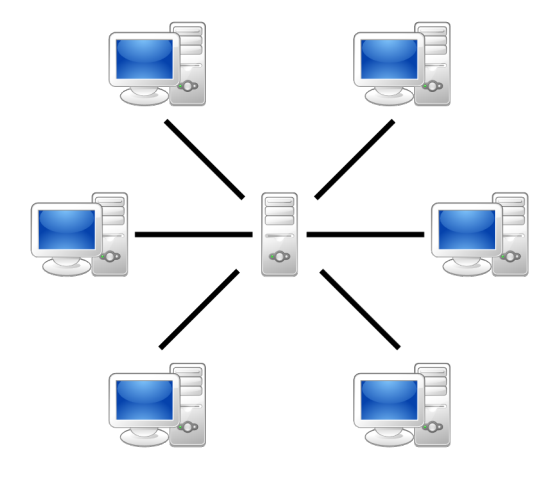

中心式网络 **P2P 网**络

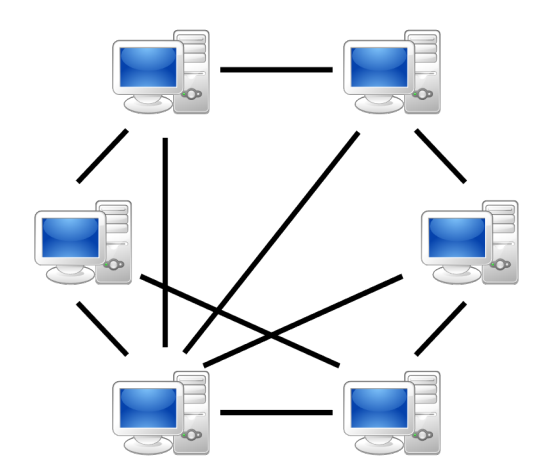

### P2P 网络概述

P2P 网络的必要性

- ◆ 无中心的 P2P 网络可以防止中心服务器数据污染
- ◆ 从而达到区块链的安全性目的
- ◆ 真实的区块链系统中, P2P 网络协议也算"共识"的一种

#### 简易 P2P 节点

 $\div$  app.py

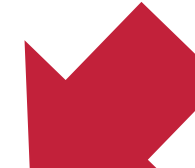

import argparse import json import logging import pickle

from redislite import Redis from tornado import websocket, web, ioloop from wrenchbox.logging import setup\_log

```
DEFAULTS = {'port': 9000}
clients = []
db = None
```
### 简易 P2P 节点

### $\div$  app.py

```
if __name__ == '__main__':
    parser = argparse.ArgumentParser()
   parser.add_argument(
        '--debug',
        action='store_true'
,
        default=False, help='show debug information'
    )
```
简易 P2P 节点

app.py

```
if __name__ == '__main__':
    ...
   parser.add_argument(
        '-p', 
'--port',
        type=int,
        default=DEFAULTS['port'],
       help='listening port, default: {}'.format(DEFAULTS['port'])
    )
```
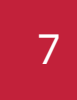

### 简易 P2P 节点

```
app.py
```

```
if __name__ == '__main__':
    ...
    parser.add_argument(
         '-r', 
'--redis'
,
        type=str,
        default='redis.db'
,
        help='redis database file, default: redis.db'
    )
    args, \_ = \texttt{parse\_known\_args()}print(args)
```
#### 简易 P2P 节点

 $\sim$ /Documents/Workspace/foxchain(master) » python3 -u -m foxchain.app.app Namespace(debug=False, port=9000, redis='redis.db')

### 简易 P2P 节点

```
\sim/Documents/Workspace/foxchain(master*) » python3 -u -m foxchain.app.app -h
usage: app.py [-h] [-debug] [-p PORT] [-r REDIS]
optional arguments:
  -h, -helpshow this help message and exit
                        show debug information
  -\thetaebug
  -p PORT, --port PORT listening port, default: 9000
  -r REDIS, --redis REDIS
                        redis database file, default: redis.db
```
#### 简易 P2P 节点

 $\sim$ /Documents/Workspace/foxchain(master\*) » python3 -u -m foxchain.app.app -p 3000 -r test.db Namespace(debug=False, port=3000, redis='test.db')

11

### 简易 P2P 节点

### $\div$  app.py

import argparse import json import logging import pickle

from redislite import Redis from tornado import websocket, web, ioloop from wrenchbox.logging import setup\_log

```
DEFAULTS = {'port': 9000}
clients = []
db = None 12
```
### 简易 P2P 节点

### $\div$  app.py

import argparse import json import logging import pickle

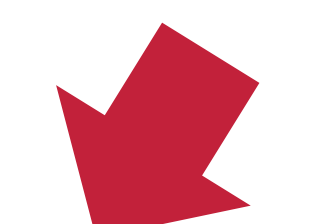

from redislite import Redis from tornado import websocket, web, ioloop from wrenchbox.logging import setup\_log

```
DEFAULTS = {'port': 9000}
clients = []
db = None 13
```
### 简易 P2P 节点

### app.py

#### if \_\_name\_\_ == **'\_\_main\_\_'**:

```
...
setup_log(level=logging.DEBUG if args.debug else logging.INFO)
db = Redis(args.redis)
if b'peers' not in db.keys():
    db.set('peers', pickle.dumps(set([])))
```
#### 简易 P2P 节点

### $\div$  app.py

import argparse import json import logging import pickle from redislike import Redis from tornado import websocket, web, ioloop from wrenchbox.logging import setup\_log

```
DEFAULTS = {'port': 9000}
clients = []
db = None 15
```
### 简易 P2P 节点

### app.py

if \_\_name\_\_ == **'\_\_main\_\_'**: ... web.Application([ (**r'/'**, IndexHandler), (**r'/ws'** , SocketHandler) ]).listen(args.port) logging.info(**'Tornado is listening on port: %d'**, args.port) ioloop.IOLoop.instance().start()

### 简易 P2P 节点

### app.py

```
class IndexHandler(web.RequestHandler):
    def get(self):
       self.render("index.html")
```
### $\div$  index.html

```
<div class="container">
    <h1 class="pixel">FOXCHAIN</h1>
    <p>My Own Blockchain System</p>
\langlediv>
```
#### 简易 P2P 节点

 $\sim$ /Documents/Workspace/foxchain(master\*) » python3 -u -m foxchain.app.app [2021-04-01 17:10:26,386] Tornado is listening on port: 9000

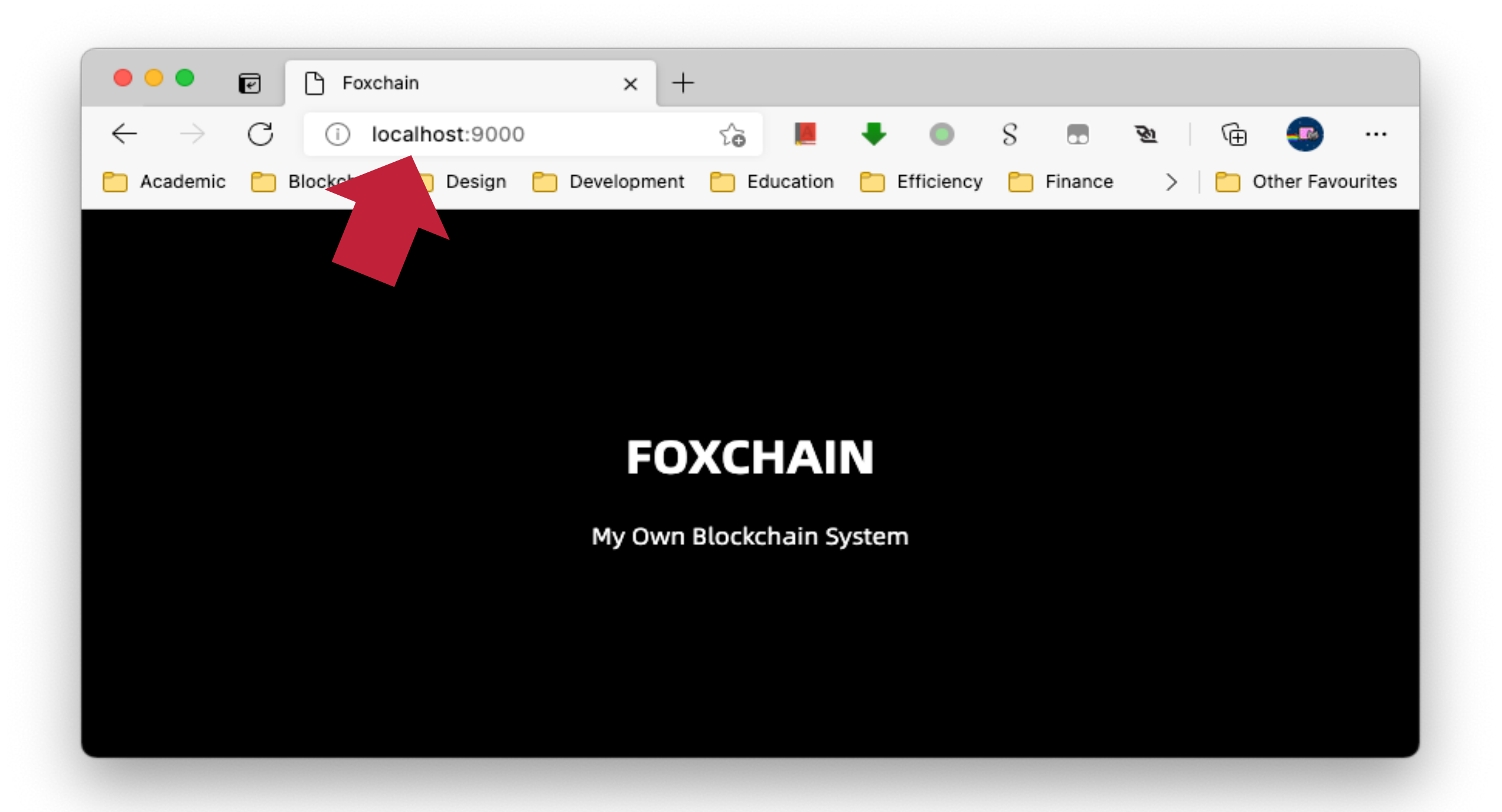

### 简易 P2P 节点

### app.py

```
class SocketHandler(websocket.WebSocketHandler):
    def check_origin(self, origin):
        return True
```

```
def open(self):
    logging.info('Client connected: %s', self.request.remote_ip)
    if self not in clients:
        clients.append(self)
```

```
def on_close(self):
    if self in clients:
        clients.remove(self)
```
### 简易 P2P 节点

### app.py

```
def on_message(self, message):
    try:
        message = json.loads(message)
    except json.JSONDecodeError:
        logging.warning('Cannot parse request message: %s', message)
        self.write_message(json.dumps({
            'status': 500,
            'error': 'Cannot parse request message.',
            'response': None
        }))
    else:
```
...

### 简易 P2P 节点

### $\div$  app.py

```
if message is not None:
    if 'op' in message:
         if message['op'] == 'register':
              if 'args' in message and 'addr' in message['args']:
                    ...
              else:
                    ...
         elif message['op'] == 'peers':
               \mathbf{a} \cdot \mathbf{a} \cdot \mathbf{a}else: ...
    else: ...
```
### 简易 P2P 节点

### app.py

```
if 'args' in message and 'addr' in message['args']:
   peers = pickle.loads(db.get('peers'))
    if not isinstance(message['args']['addr'], list):
       message['args']['addr'] = [str(message['args']['addr'])]
   for addr in message['args']['addr']:
        if addr.startswith('ws://') or addr.startswith('wss://'):
           peers.add(addr)
   db.set('peers', pickle.dumps(peers))
   self.write_message(json.dumps({
        'status': 202,
        'error': 'Accepted'
    }))
```
### 简易 P2P 节点

### $\div$  app.py

```
if 'args' in message and 'addr' in message['args']:
     \mathbf{a}=\mathbf{a}+\mathbf{a}else:
    self.write_message(json.dumps({
         'status': 500,
          'error': 'Operation "register" requires the following "args": "addr"'
,
         'response': None
    }))
```
### 简易 P2P 节点

### app.py

```
elif message['op'] == 'peers':
    self.write_message(json.dumps({
        'status': 200,
        'error': 'OK',
        'response': {'peers': list(pickle.loads(db.get('peers')))}
    }))
else:
    self.write_message(json.dumps({
        'status': 404,
        'error': 'Operation "{}" is not supported.'.format(message['op']),
        'response': None
    }))
```
### 简易 P2P 节点

### $\div$  app.py

```
else:
    logging.warning('Message body is not supported: %s', message)
   self.write_message(json.dumps({
        'status': 500,
        'error': 'Message body is not supported.',
        'response': None
   }))
```
#### 简易 P2P 节点

 $\sim$ /Documents/Workspace/foxchain(master\*) » python3 -u -m foxchain.app.app [2021-04-01 17:10:26,386] Tornado is listening on port: 9000

### 测试 P2P 节点

- v WebSocket 客户端
- v http://www.websocket-test.com/
- ❖ <u>https://chrome.google.com/webstore/c</u> websocket-client/omalebghpgejjiaoknljd

#### **HISTORY**

#### Request #72

Clear

Request #71

Request #70

Request #69

Request #68

Request #67

Request #66

#### Everything is ok, ready to go!

#### ws://localhost:9000/ws

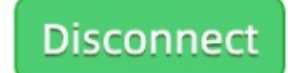

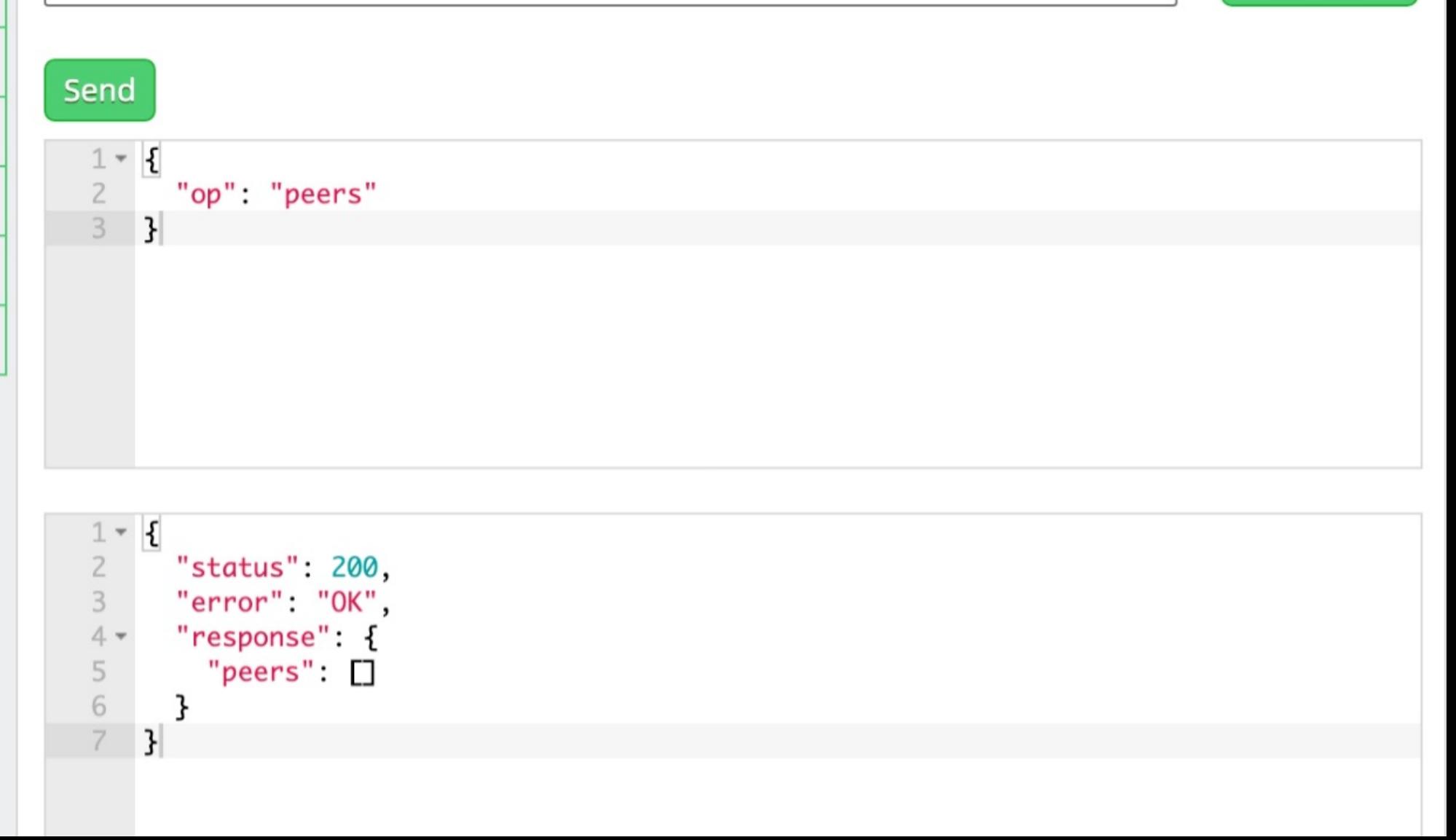

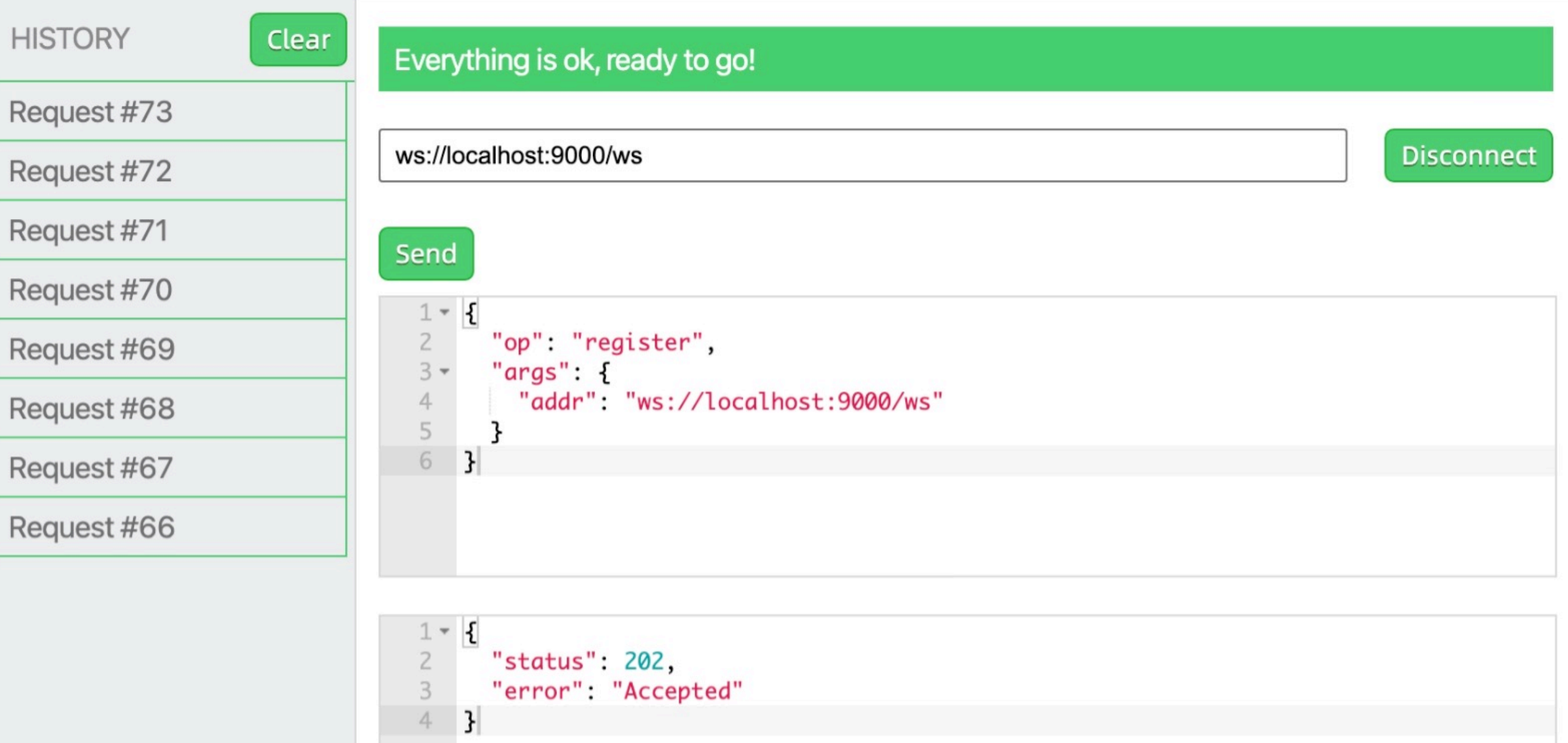

#### **HISTORY**

Clear

#### Request #74

Request #73

Request #72

Request #71

Request #70

Request #69

Request #68

Request #67

Request #66

#### Everything is ok, ready to go!

#### ws://localhost:9000/ws

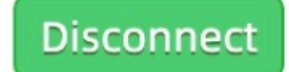

#### Send  $1 - 5$  $\frac{2}{3}$ "op": "peers" }  $1 - 1$  $\overline{c}$ "status": 200, 3 "error": "OK",  $4 -$ "response": { "peers": ["ws://localhost:9000/ws"] 5  $\sqrt{6}$ }  $\overline{7}$  $\mathbf{E}$

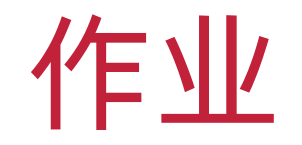

- ◆ 参考实验教程搭建一个 P2P 服务
- ◆ 为 P2P 服务添加一个 OP 功能, 使其可以返回节点的时间

v 提供完整的测试代码及截图

#### **HISTORY**

#### Request #76

Clear

Request #75

Request #74

Request #73

Request #72

Request #71

Request #70

#### Everything is ok, ready to go!

#### ws://localhost:9000/ws

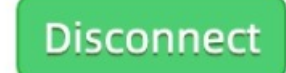

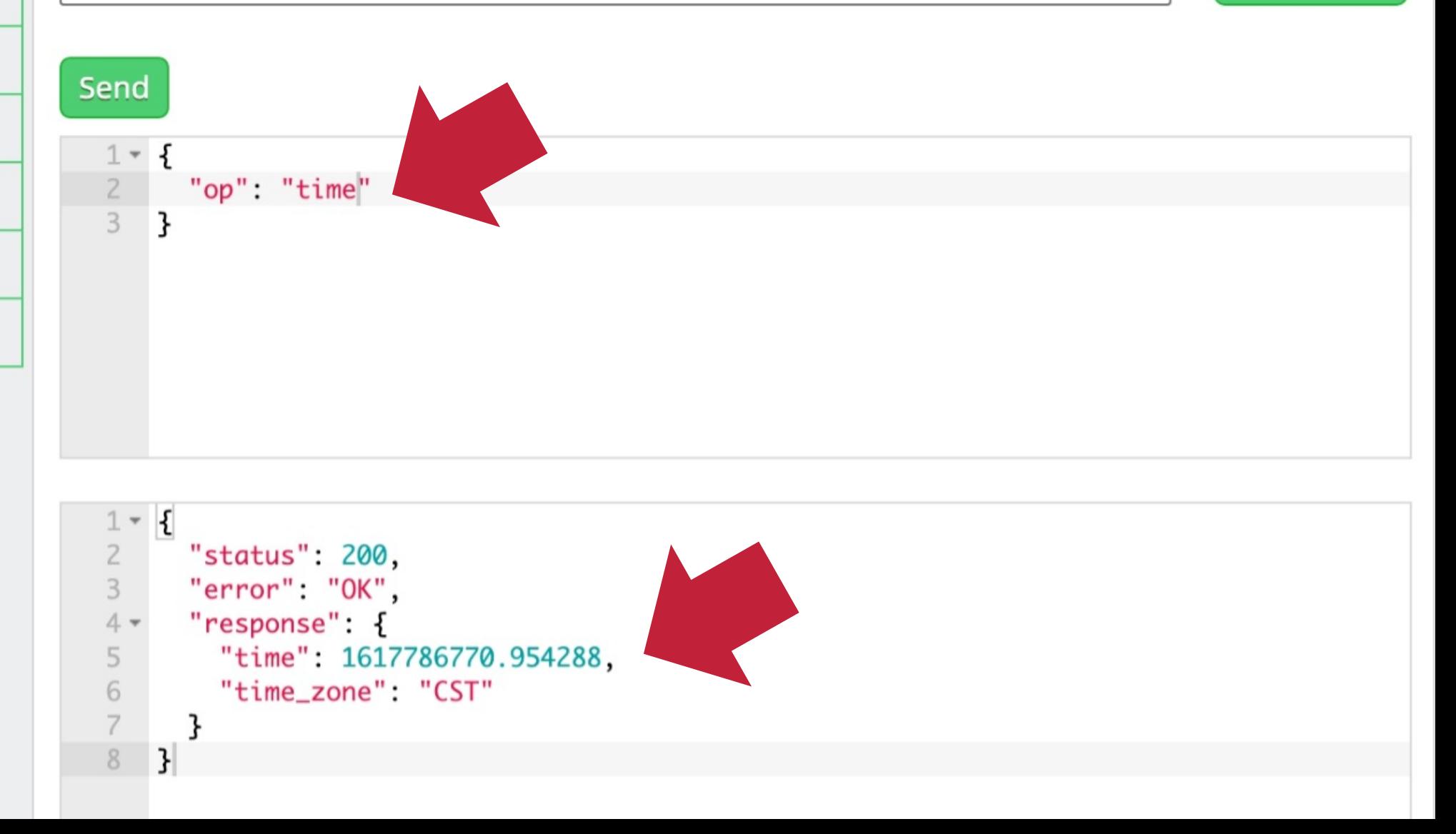

### 作业

❖ 在作业系统中下载并完成本实验课对应实验报 **\*** https://hw.css.dgut.edu.cn/ v 注意:所有标识为 \* 的地方都需要填写 ❖ 截止日期: 2021-11-11 23:59

课程名称: 区块链技术与应用

学期: 2021年春季

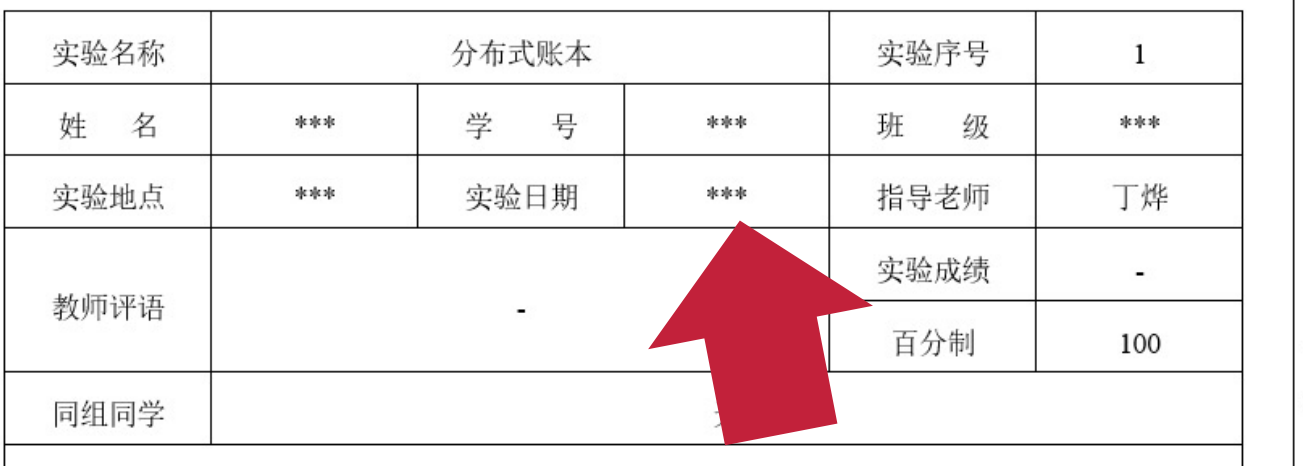

四、 实验作业及  $4.1$ 实验过程 1) \*\*\* 请将 实验结果  $4.2$ \*\*\* 请将实验结果 五、 实验总结 \*\*\* 请撰写一段 200

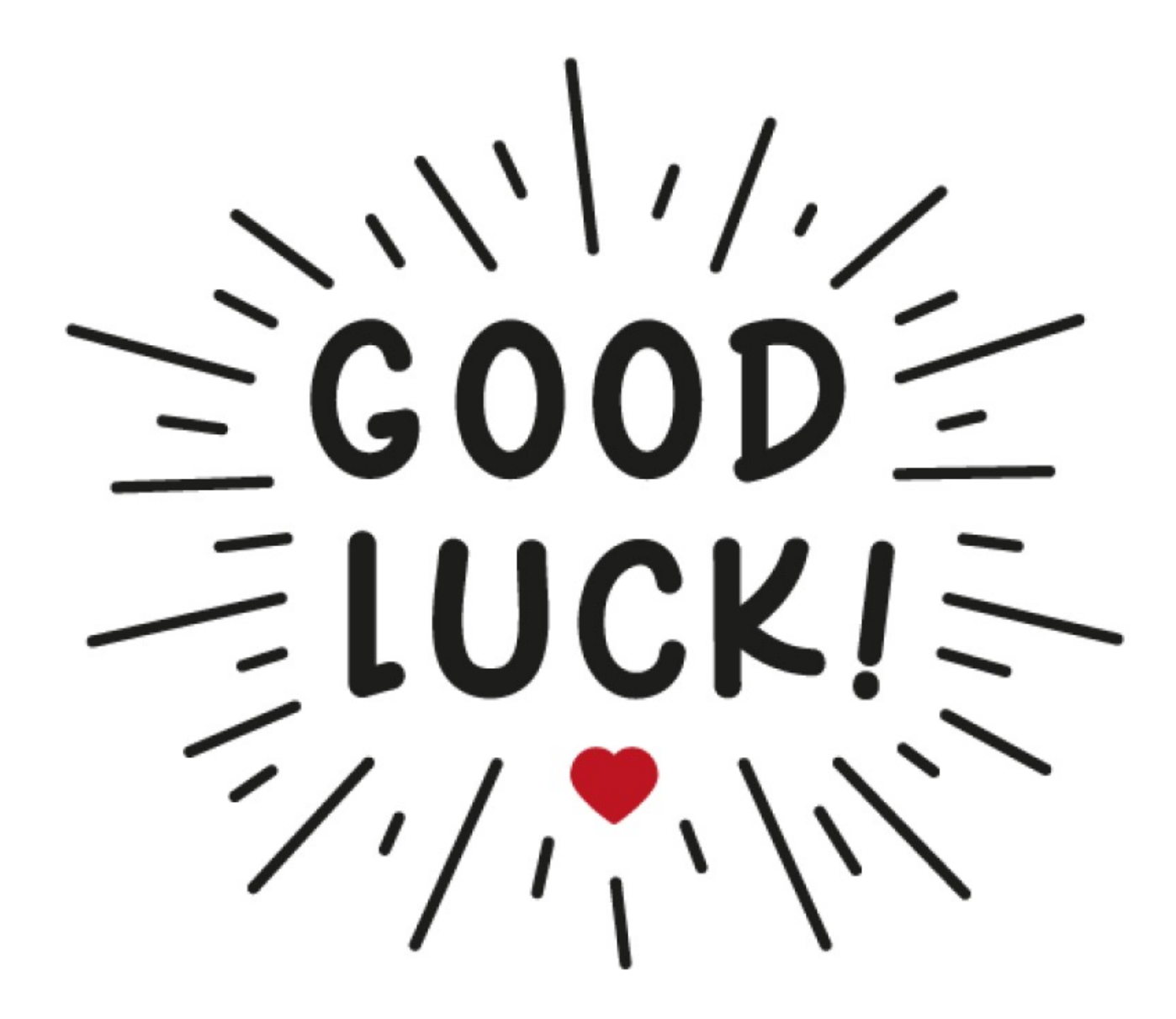